# **GroupGets PureThermal 2**

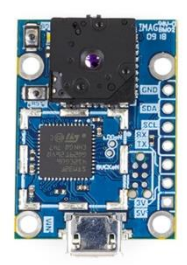

# FLIR Lepton® Smart I/O Module

The PureThermal 2 FLIR Lepton Smart I/O Module is a hackable thermal webcam module for the FLIR Lepton Longwave Infrared (LWIR) camera core. It ships preconfigured to operate as a plug-and-play UVC 1.0 USB thermal webcam that will work with standard webcam apps such as VLC Media Player on PC, Linux, Mac, and Android.

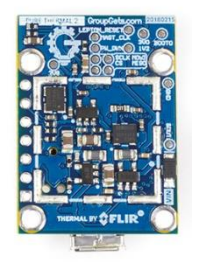

For developers, it's reference firmware and hardware schematic are open source for customized applications. We have also created an open source software application, [GetThermal,](https://github.com/groupgets/GetThermal) to view Lepton data on x86 Linux and macOS platforms. For computers using a Microsoft Windows OS you can use the [FLIR Lepton User](https://lepton.flir.com/getting-started/)  [App](https://lepton.flir.com/getting-started/) on the Lepton Getting Started page under the Downloads section. GetThermal as well as the FLIR Lepton User App with a PureThermal 2 (PT2) both support the *radiometric* mode of Lepton 2.5 & 3.5. Stay up to date with resources, video, and software for PT2 at its [resource page.](https://groupgets.com/manufacturers/getlab/products/purethermal-2-flir-lepton-smart-i-o-module)

## **FEATURES**

- Get Thermal video over USB right out of the box using freeware apps like VLC on Mac, Linux, Windows, or Android
- PT2 can do 9 Hz color video over usb using the [USB UVC class](https://en.wikipedia.org/wiki/USB_video_device_class)
- STM32F412 ARM microprocessor. Execute on-board image processing without the need for an external system
- Through-holes for GPIO and peripheral breakouts to easily attach other devices
- Open source reference firmware is on the [GroupGets Github](https://github.com/groupgets/purethermal1-firmware)
- Device Firmware Upgrade (DFU) the STM32 ARM MCU over USB
- Debug via JTAG through a 6-Pin plug-of-Nails port using a Tag-Connect TC2030-IDC-NL, an ARM20-CTX, & ST-Link V/2.
- Powered via USB
- UART, I2C, and GPIO Expansion via standard 0.1" holes
- Compatible with all current 2.x and 3.x Lepton cores
- Compact 30  $\times$  18mm form-factor that can be embedded into other modules or inconspicuously housed as a standalone web, research, or security camera

# **APPLICATIONS**

- Thermal Imaging
- Non-contact temperature measurements
- Motion Sensing
- Night Vision
- Gesture Recognition

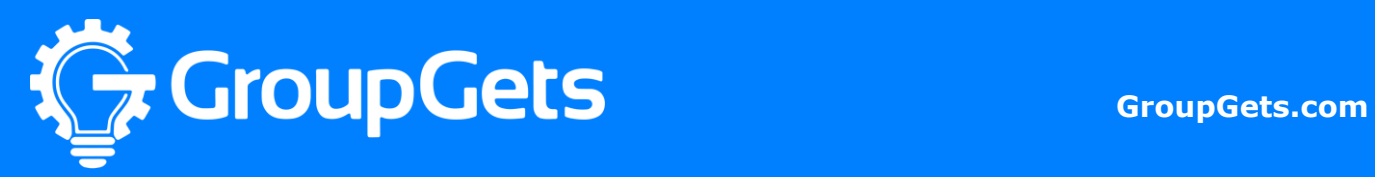

# **PureThermal 2 Specifications**

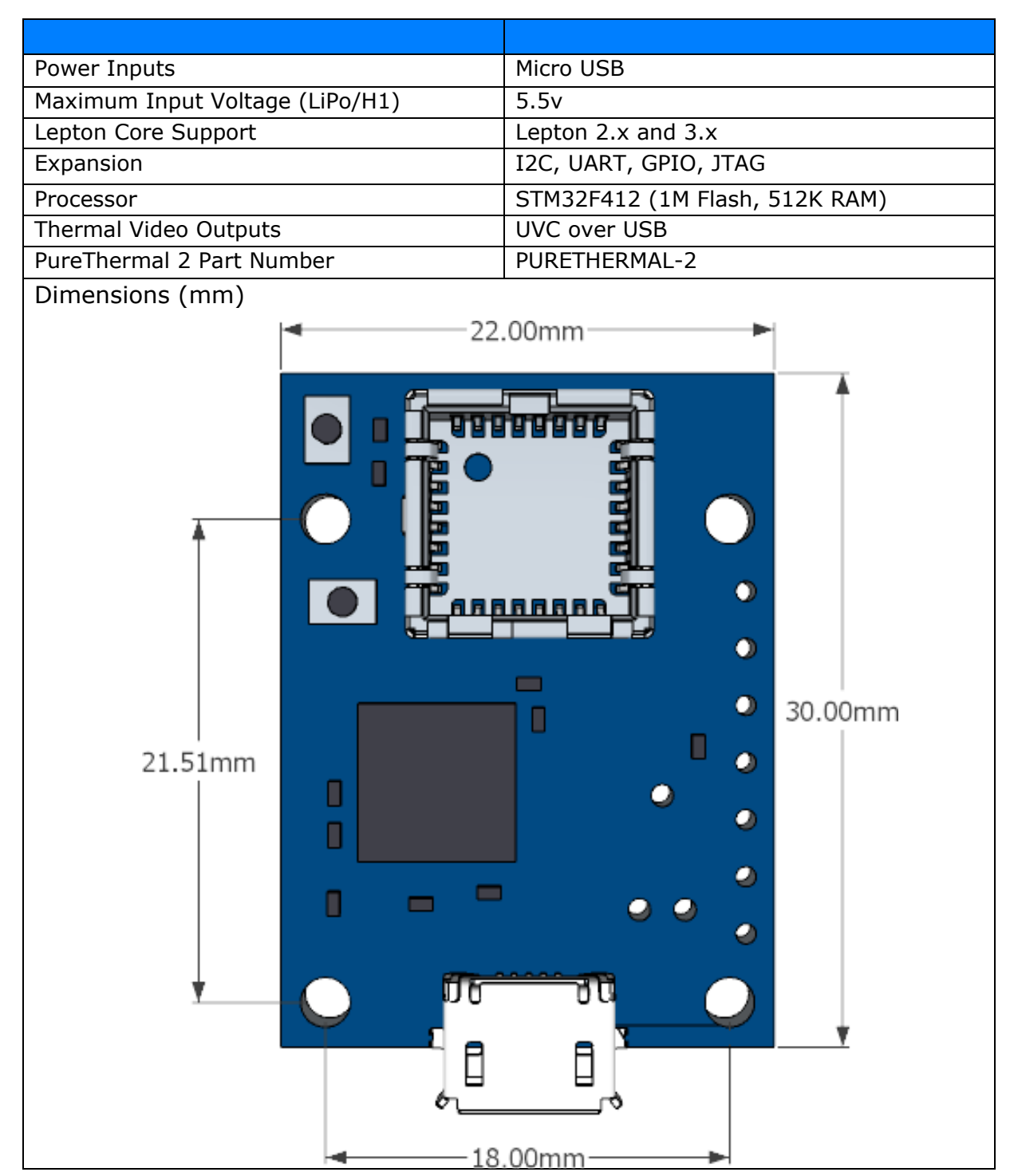

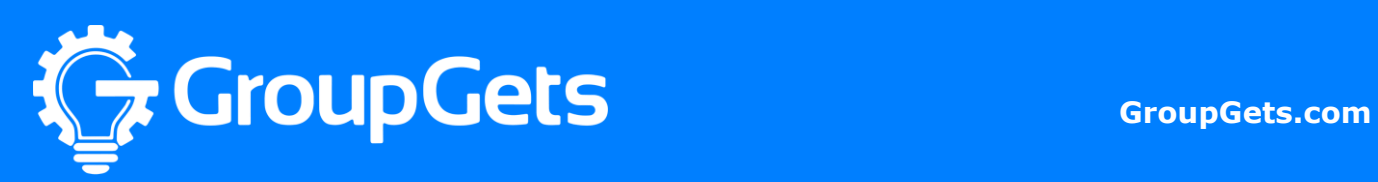

# **Application Information**

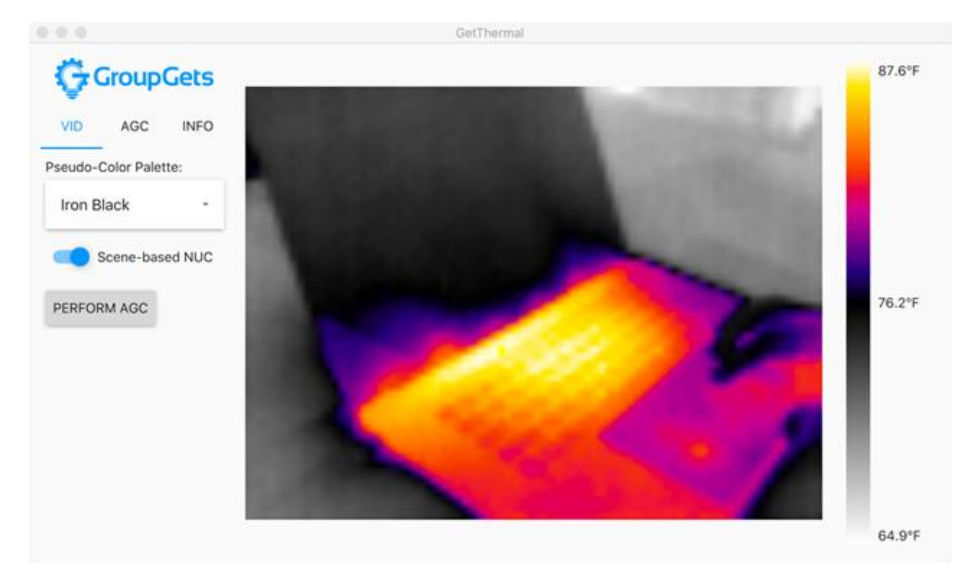

## **Programming PureThermal 2**

You can program the PureThermal 2 over USB in DFU-Mode.

If you're not compiling from source you can download the firmware from our PureThermal [Firmware releases section here](https://github.com/groupgets/purethermal1-firmware/releases) and substitute the .bin file in the .tgz for main.bin in the commands below.

#### **Entering bootloader (DFU) mode**

1. Locate the buttons to press on your PureThermal board.

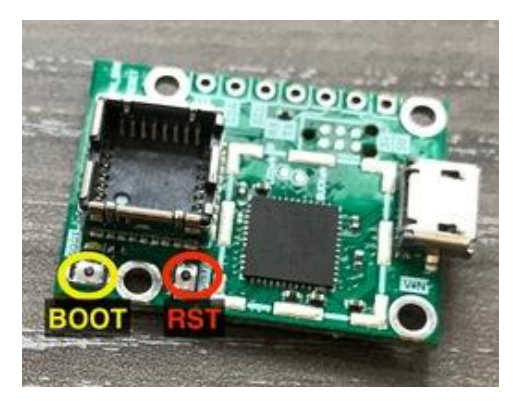

- 2. Press and hold the BOOT button
- 3. Without releasing BOOT, press and release RST

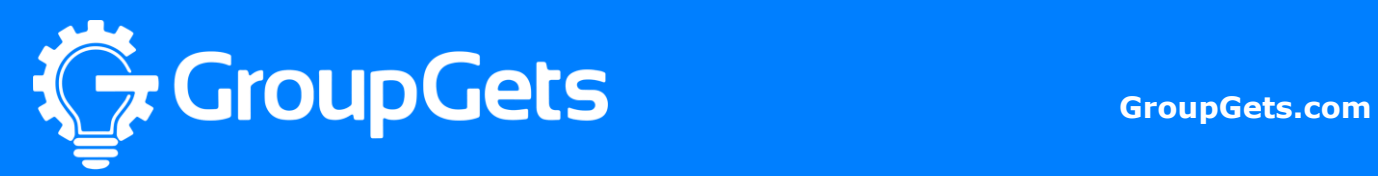

- 4. Release BOOT
- 5. When you successfully enter DFU mode, the indicator LED will stop blinking and dim to half brightness

#### **Linux / MacOS Flashing**

Install dfu-util:

sudo apt-get install dfu-util or

brew install dfu-util or your system's package manager.

Then run:

dfu-util -a 0 -D main.bin -s 0x08000000 or use:

scripts/flash.sh

#### **Windows Flashing**

DfuSe USB drivers. <http://www.st.com/web/en/catalog/tools/FM147/CL1794/SC961/SS1533/PF257916> [#](http://www.st.com/web/en/catalog/tools/FM147/CL1794/SC961/SS1533/PF257916)

win32 DFU tools [https://files.groupgets.com/purethermal/win32\\_dfu.zip](https://files.groupgets.com/purethermal/win32_dfu.zip)

To install DFU drivers, may need to use the device manager to select the st drivers

extract win32 dfu.zip to the current folder. win32\_dfu\bin2dfu --i main.bin --a 0x08000000 --o main.dfu win32\_dfu\DfuSeCommand -c -d --fn main.dfu or use:

scripts/make\_and\_flash.bat

### **Alternate Flashing Method** (not over usb)

#### **Windows Flashing**

Alternatively, you can Flash the PureThermal 2 using the hardware below a [ST-Link V2,](https://store.groupgets.com/collections/flir-lepton-accessories/products/st-link-v2) [Tag-](https://store.groupgets.com/collections/flir-lepton-accessories/products/tag-connect-tc2030-idc-nl-no-legs-6-pin-plug-of-nails)[Connect TC2030-IDC-NL,](https://store.groupgets.com/collections/flir-lepton-accessories/products/tag-connect-tc2030-idc-nl-no-legs-6-pin-plug-of-nails) & a [Tag-Connect ARM20-CTX 20-Pin to TC2030-IDC Adapter.](https://store.groupgets.com/collections/flir-lepton-accessories/products/copy-of-tag-connect-tc2030-idc-nl-no-legs-6-pin-plug-of-nails) You can download the latest release firmware on the [PureThermal github releases page.](https://github.com/groupgets/purethermal1-firmware/releases)

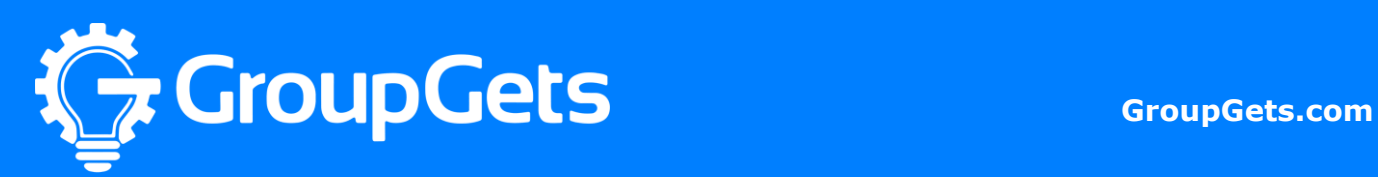

- 1. [Download the STM32 ST-LINK Utility](http://www.st.com/en/embedded-software/stsw-link004.html) (STSW-LINK004)
- 2. Install STM32 ST-Link Utility and then open the software.
- 3. Plug in the PureThermal 2 into USB and insert the [Tag-Connect TC2030-IDC-NL](https://store.groupgets.com/collections/flir-lepton-accessories/products/tag-connect-tc2030-idc-nl-no-legs-6-pin-plug-of-nails) connectors pins into the PureThermal 2's 6-Pin port with the front of the board facing towards you.
- 4. Select "Target" then "Connect" to connect the software to the PureThermal 2.
- 5. Next select "File" then "Open file...", now navigate to the folder which contains the PureThermal firmware and select the main.dfu file.
- 6. Finally click "Target" then "Program & Verify...", make sure that the "Reset after programming" box is selected then press the "Start" button.

## **Release firmware version 1.10**

Version 1.10 is the default PureThermal 2 firmware configuration as of June  $27<sup>th</sup>$  2018. It allows the PT2 to be recognized as a webcam on most computers and operating systems (USB Video Class – UVC) right out of the box. It has both Lepton 2.x and 3.x support determined at boot. It is compatible with both standard and radiometric Lepton cameras. Using the radiometry feature from a radiometric Lepton requires the use of specialized software to display such as our open source [GetThermal](https://github.com/groupgets/GetThermal) application for macOS and Linux.

## **Functions**

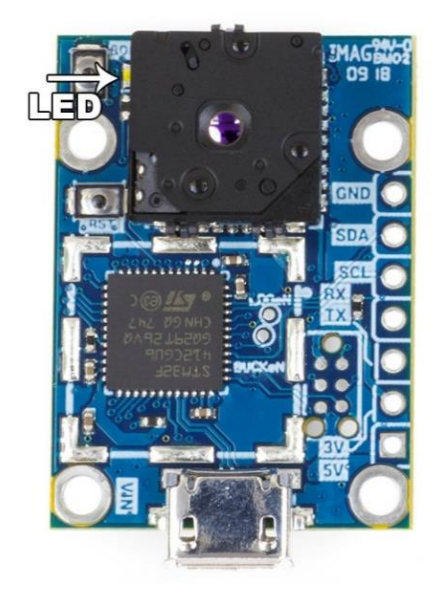

**LED:** When plugged in to micro-usb power and a Lepton is inserted in the socket LED will flash slowly. When video is being transmitted to the viewing program, LED will flash more rapidly.

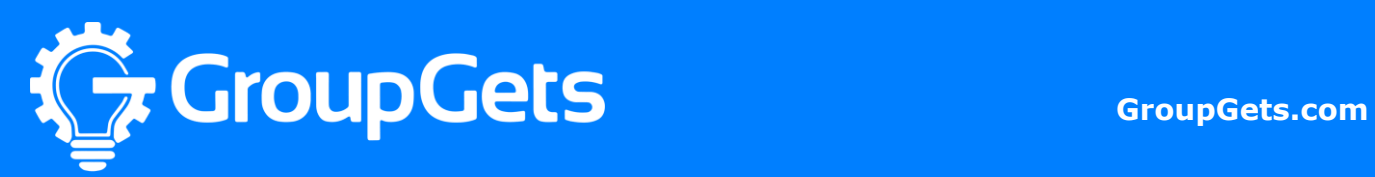

# **PureThermal 2 Interface Diagram**

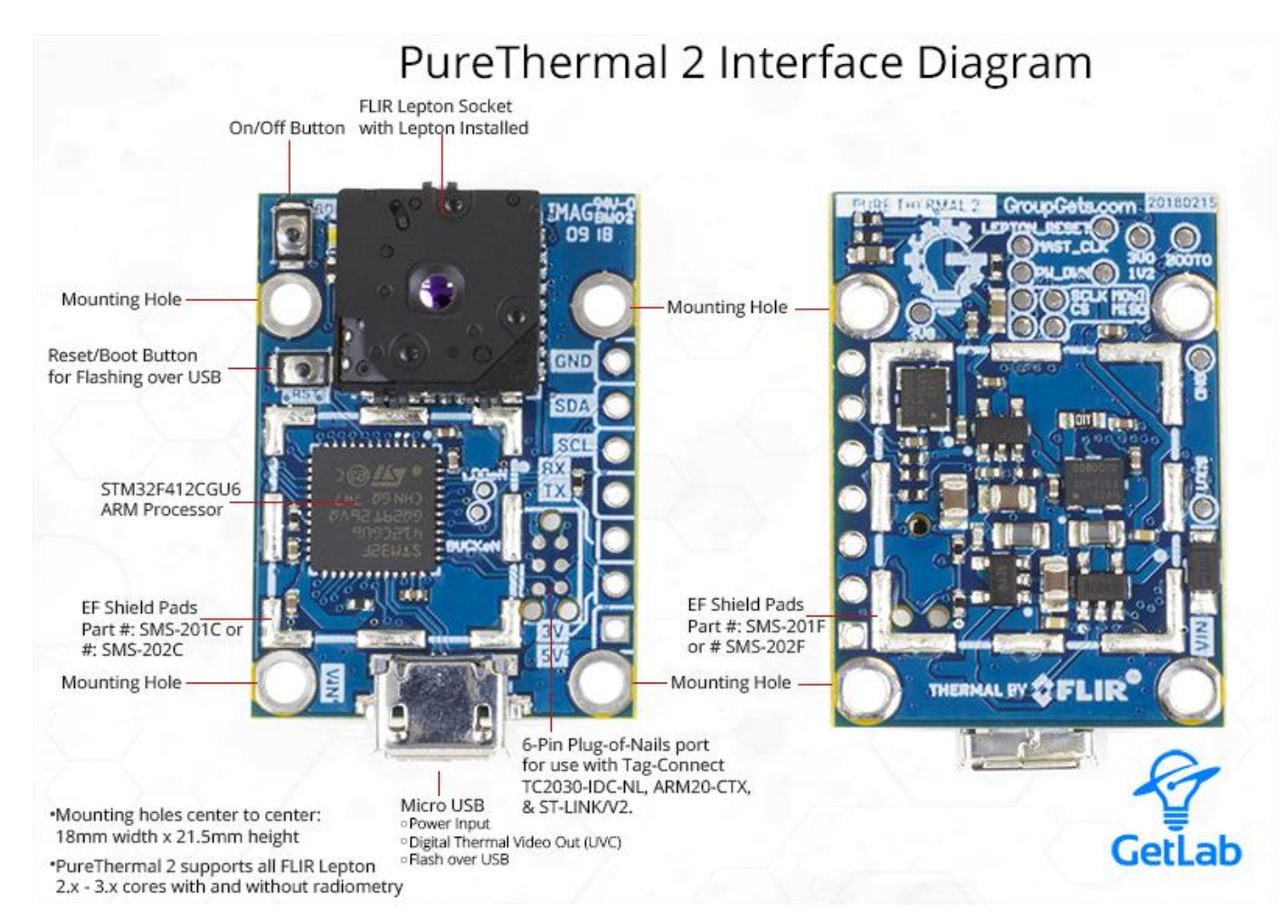

# **Hardware Schematic**

[Downloadable .pdf version available](https://files.groupgets.com/PT2/2018-04-02_PureThermal2_Schematic.PDF) here.

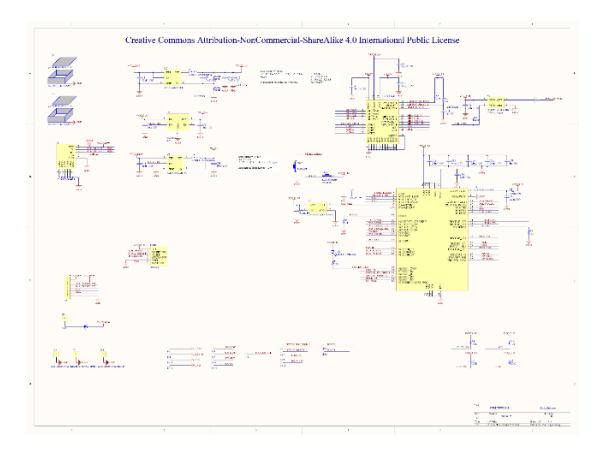

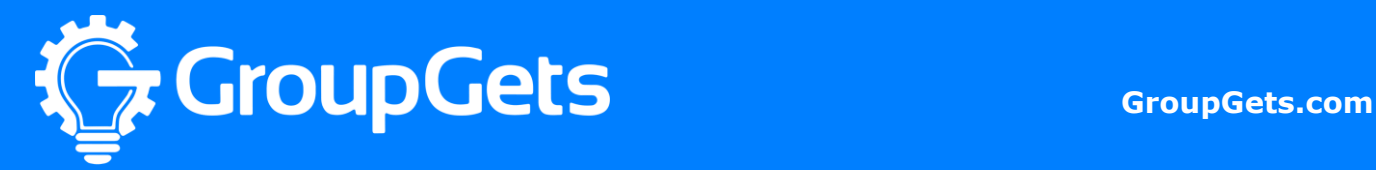